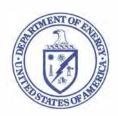

### Department of Energy National Nuclear Security Administration | VED | Washington, DC 20585

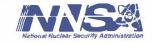

October 20, 2015

DWF SAFETY BOARD

1015 OCT 20 PM 4: 49

The Honorable Joyce L. Connery Chairman Defense Nuclear Facilities Safety Board 625 Indiana Avenue NW, Suite 700 Washington, DC 20004

Dear Madam Chair:

This letter is to inform you that the Department of Energy has completed the first deliverable related to Section 6.1.3 of the Department's Implementation Plan for Defense Nuclear Facilities Safety Board Recommendation 2014-1, *Emergency Preparedness and Response*.

The deliverable, which is enclosed, is a copy of the memorandum from the Deputy Secretary to the Cognizant Field Element Managers for defense nuclear facilities directing them to determine and report the status of existing deficiencies in emergency management programs.

If you have any questions, please contact me at (202) 586-9892.

Sincerely,

Ms. Deborah A. Wilber Associate Administrator

Office of Emergency Operations

Enclosure

cc: J. Olencz, AU-1.1

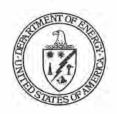

### The Deputy Secretary of Energy Washington, DC 20585

October 13, 2015

RECEIVED 2019 OCT 20 PM 4: 49 DNF SAFETY BOARD

MEMORANDUM FOR UNDER SECRETARY FOR NUCLEAR SECURITY

UNDER SECRETARY FOR SCIENCE AND ENERGY

UNDER SECRETARY FOR MANAGEMENT, AND PERFORMANCE

FROM:

ELIZABETH SHERWOOD-RANDALL

SUBJECT:

Reporting the Status of Open Emergency Management Program

Findings and Deficiencies to the Office of Emergency

**Operations** 

In response to Defense Nuclear Facilities Board (DNFSB) Recommendation 2014-1, *Emergency Preparedness and Response*, DOE agreed that Cognizant Field Element Managers responsible for DOE defense nuclear facilities would determine the status of existing deficiencies in emergency management programs. The Recommendation 2014-1 Implementation Plan (IP) indicated that this will be accomplished by January 11, 2016. Therefore, in order to meet this deadline, the Field Office reports on the status of open Emergency Management Program findings and deficiencies need to be submitted via a SharePoint site to the Office of the Emergency Operations by November 6, 2015.

**BACKGROUND:** On September 3, 2014, the Defense Nuclear Facilities Safety Board (DNFSB) issued Recommendation 2014-1. On November 7, 2014, the Secretary of Energy "partially accepted" Recommendation 2014-1 because it constrained the time available to the Department to implement the Recommendation findings.

The Secretary of Energy transmitted the IP for Recommendation 2014-1 to the DNFSB on April 24, 2015. The IP describes and prioritizes the actions to be taken to achieve successful execution of the Recommendation. Among the actions DOE agreed to take in the IP in order to accomplish the purposes of the Recommendation is that:

The Deputy Secretary will direct the Cognizant Field Element Managers for defense nuclear facilities to determine the status of existing deficiencies in emergency management programs. This effort will examine existing Independent Oversight reports, Program Office and Cognizant Field Element assessment reports, reports required in response to the OE-1, and Emergency Readiness Assurance Plans (ERAPs), starting from the Fukushima events (i.e., from March 2011). The report will include the scheduled actions for correcting these deficiencies and identify the office responsible for validating the corrective action was successful in correcting the cause. The report will be submitted to the Deputy Secretary by January 11, 2016.

**ACTION:** In order to complete this report by the date provided in the IP, please direct your Cognizant Field Element Managers responsible for DOE defense nuclear facilities to electronically report the status of open Emergency Management Program findings and deficiencies to the Office of the Emergency Operations by November 6, 2015.

The Associate Administrator for the Office of Emergency Operations is designated as DOE's Responsible Manager for this Recommendation. The Office of Emergency Operations will coordinate this effort and has outlined a procedure to report findings and deficiency information electronically via a SharePoint site. Please direct the relevant Field Office Managers to follow the instructions in the attachment to this Memorandum in order to submit site or facility information.

If you have any questions, please contact the Office of Emergency Operations at 202-586-9892.

#### Attachment

cc: Director, Office of Science
Assistant Secretary for Fossil Energy
Assistant Secretary for Energy Efficiency and Renewable Energy
Assistant Secretary for Nuclear Energy
Assistant Secretary for Electricity Delivery and Energy Reliability
Assistant Secretary of Environmental Management
Director, Office of Legacy Management

These instructions contain the required steps for DOE defense nuclear sites to report the current status of known emergency management program findings and deficiencies<sup>1</sup>, as defined by the DOE Guide 151.1-3, Chapter 4. The Office of Emergency Operations is responsible for obtaining, on behalf of the Secretary and Deputy Secretary of Energy, reports on the status of known emergency management findings and deficiencies from Cognizant Field Element Managers responsible for DOE defense nuclear facilities, as outlined in the Implementation Plan (IP) for Defense Nuclear Facilities Board Recommendation 2014-1.

#### **Requirement 1: Information Sources:**

Report only information on open emergency management program findings and deficiencies from Defense Nuclear Facilities Safety Board, Enterprise Assessment, Independent Oversight and Program Office reports, reports required in response to the Assistant Secretary for Electricity Delivery and Energy Reliability (OE-1), and Emergency Readiness Assurance Plans (ERAPs). Enter only information starting from March 11, 2011 (Fukishima disaster) to the present.

#### **Requirement 2: Correcting Deficiencies:**

Report the site's scheduled actions for correcting the findings and deficiencies and identify the office responsible for validating the corrective action was successful in correcting the cause of the finding or deficiency.

#### Requirement 3: Information Reported via SharePoint Site:

Submit all open emergency management program findings and deficiencies for defense nuclear facilities electronically via the SharePoint site administered by the Office of Emergency Operations. The open emergency management finding and deficiency information must be submitted to the Office of Emergency Operations by November 6, 2015.

#### Requirement 4: Sites Required to Report

DOE defense nuclear facilities are required to submit emergency management program finding and deficiency information see Table 1 below.

<sup>&</sup>lt;sup>1</sup> A deficiency is an actual or projected failure to meet an evaluation criterion, thereby directly impacting the associated basic emergency management activity.

| Table 1: DOE Defense Nuclear Sites Required to Report                       |                                                                                                    |  |
|-----------------------------------------------------------------------------|----------------------------------------------------------------------------------------------------|--|
|                                                                             |                                                                                                    |  |
|                                                                             | i <del>ė</del>                                                                                                    |  |
| Hanford                                                                     | *                                                                                                    |  |
| Idaho National Lab (INL)                                                    |                                                                                                    |  |
| Los Alamos National Lab<br>(LANL)                                           |                                                                                                    |  |
| Lawrence Livermore National<br>Lab<br>(LLNL)                                |                                                                                                    |  |
| Nevada National Security Site<br>(NNSS)                                     |                                                                                                    |  |
| Y-12 National Security<br>Complex/ Oak Ridge National<br>Lab<br>(Y-12/ORNL) | Provide requested open emergency management program findings and deficiencies. Those highlighted in red have been asked to volunteer for the test run of the findings and deficiency reporting project. |  |
| Pantex Plant                                                                |                                                                                                    |  |
| Sandia National Lab (SNL)                                                   | *                                                                                                    |  |
| Savannah River Site (SRS)                                                   | *                                                                                                    |  |
| West Valley Demonstration<br>Project (WVDP)                                 |                                                                                                    |  |
| Waste Isolation Pilot Plant<br>(WiPP)                                       |                                                                                                    |  |
| v.                                                                          | ₹ ×                                                                                                    |  |

Instructions for Entering Emergency Management Findings and Deficiency Information into the Emergency Operations Training Academy (EOTA) SharePoint site entitled "Issue Tracker" by close of business on November 6, 2015.

| If you do not already have an account on the EOTA/NA40 SharePoint complete steps 1 and 2                                                                |                                                                                                    |
|----------------------------------------------------------------------------------------------------|----------------------------------------------------------------------------------------------------|
| Go to: https://sp.eota.energy.gov/ login/registration/home.aspx                                                                                         | This is become if during (INA) property groups and confirmation of the second of district in the second of district in the second of the second of the second |
| 2. Click on 'Register"                                                                                                    | History Operation Training Academy priviles make-of-the-set promise, and information for the December of Register  Log In  Username:  Password:  Forgot Password Register  Sign In                                                                                                    |
| 3. Complete the user self-registration form and submit.  During this process you will create a username and password. Your username will be your email. | City: *  State: *  Zip Code: *  Code of Conduct  Agree to Code of Conduct                                                                                                    |
| After you submit the form you will receive a confirmation email. You must respond to the email to activate your account!                                |                                                                                                    |

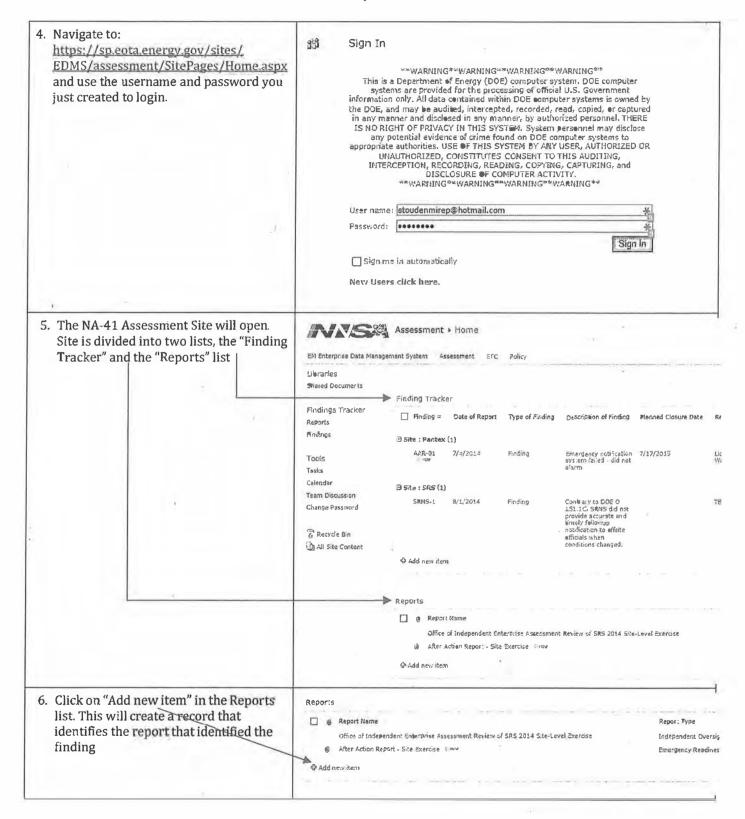

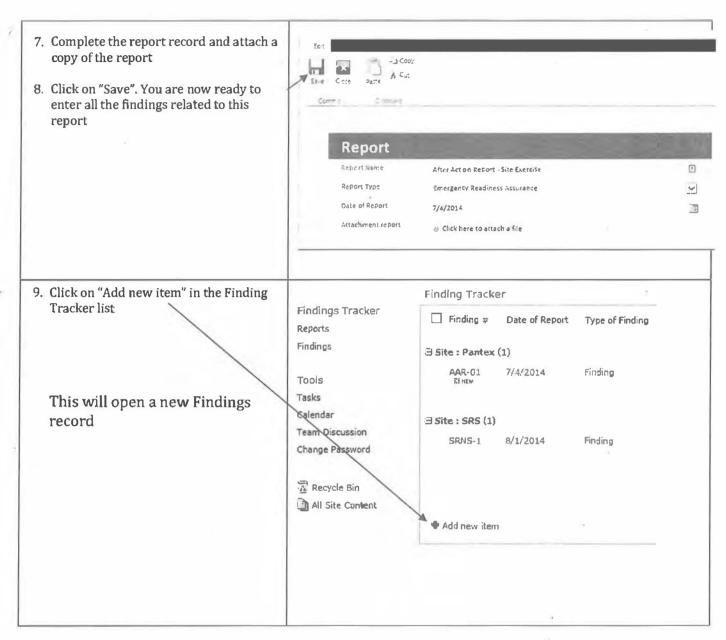

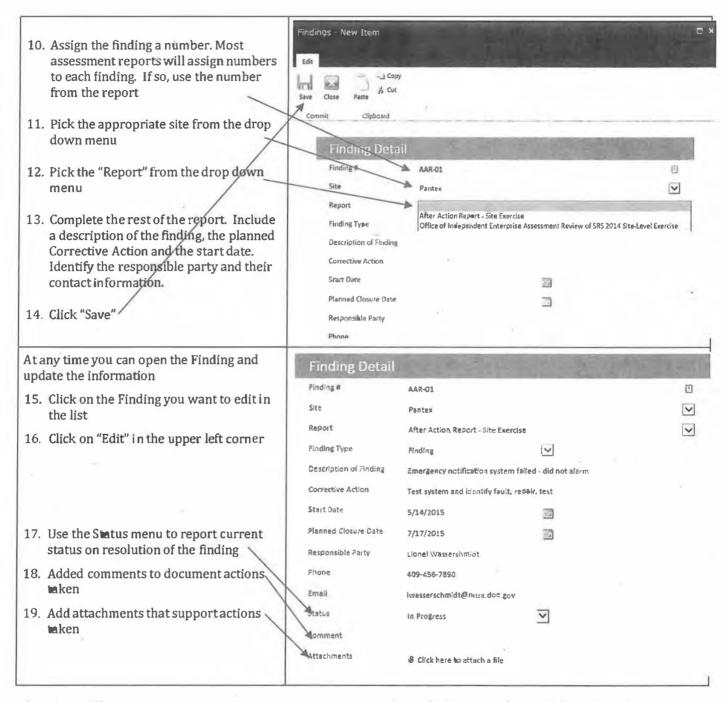

If you have difficulties or questions entering your emergency management finding and deficiency information, please contact:

Paul Stoudenmire
Director of Training
Innovative Technology Partnerships, LLC
505-796-0996 ext. 109
505-459-3314 cell
pstoudenmire@itpnm.com